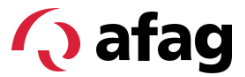

**Softwarehandbuch** 

# **Elektrisches** Smartrotationsmodul SREH-50-IOL

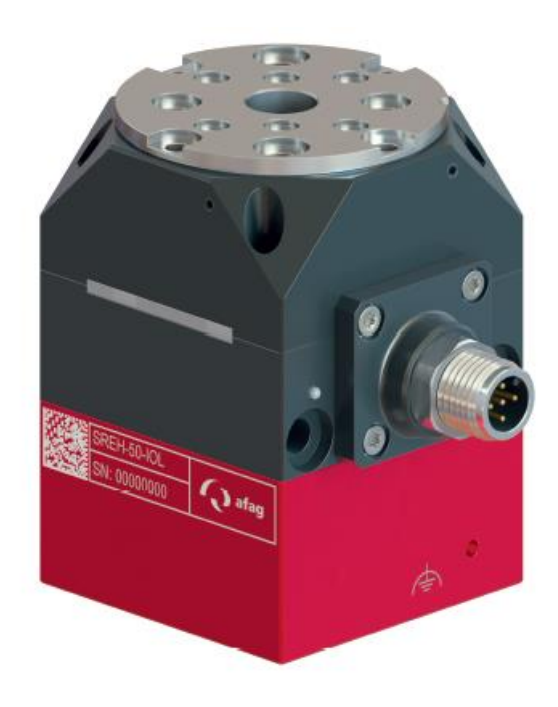

**Original-Softwarehandbuch DE**

 $\Rightarrow$  SREH-50-IOL  $\Rightarrow$  Bestell-Nr.: 50503985

#### **Sehr geehrte Kundin, sehr geehrter Kunde**

Vielen Dank, dass Sie sich für unsere Produkte entschieden haben und unserem Unternehmen vertrauen!

In dem vorliegenden Softwarehandbuch finden Sie alle wesentlichen Informationen zu Ihrem Produkt. Wir sind bestrebt, die Informationen möglichst prägnant und verständlich darzustellen. Sollten Sie trotzdem Fragen oder Anregungen haben, zögern Sie bitte nicht mit uns Kontakt aufzunehmen. Wir sind für jede Anregung dankbar.

Unser Team steht Ihnen bei Fragen rund um Ihre Smartrotationsmodule und weiteren Lösungen jederzeit zur Verfügung.

Bei der Integration unserer Geräte in Ihre Maschinen oder Anlagen wünschen wir Ihnen viel Erfolg!

Mit freundlichen Grüssen

*Ihr Afag-Team*

#### **Technische Änderungen vorbehalten**

Die Smartrotationsmodule der Afag Automation AG wurden nach dem Stand der Technik konzipiert. Im Hinblick auf die ständige technische Weiterentwicklung und Verbesserung unserer Produkte behalten wir uns das Recht auf technische Änderungen jederzeit vor.

#### **Updates unserer Dokumentationen**

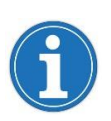

Die auf unserer Webseite veröffentlichten Anleitungen, Produktdatenblätter und Kataloge werden laufend aktualisiert.

Bitte beachten Sie, dass diese digitalen Informationen somit stets aktueller sind als die entsprechenden Printversionen.

#### **© Copyright 2022 Afag Automation AG**

Alle Inhalte dieses Softwarehandbuchs, insbesondere Texte, Fotografien und Grafiken sind urheberrechtlich geschützt. Alle Rechte, einschliesslich der Vervielfältigung - auch auszugsweise -, Veröffentlichung, Verbreitung (Zugänglichmachung gegenüber Dritten), Bearbeitung und Übersetzung, bleiben vorbehalten und bedürfen einer vorherigen schriftlichen Genehmigung durch die Afag Automation AG.

**Afag Automation AG Luzernstrasse 32 CH-6144 Zell (Schweiz)**

 $Tel: +41629598686$ e-mail: [sales@afag.com](mailto:sales@afag.ch) Internet: [www.afag.com](http://www.afag.com/)

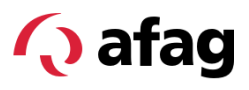

## Inhaltsverzeichnis

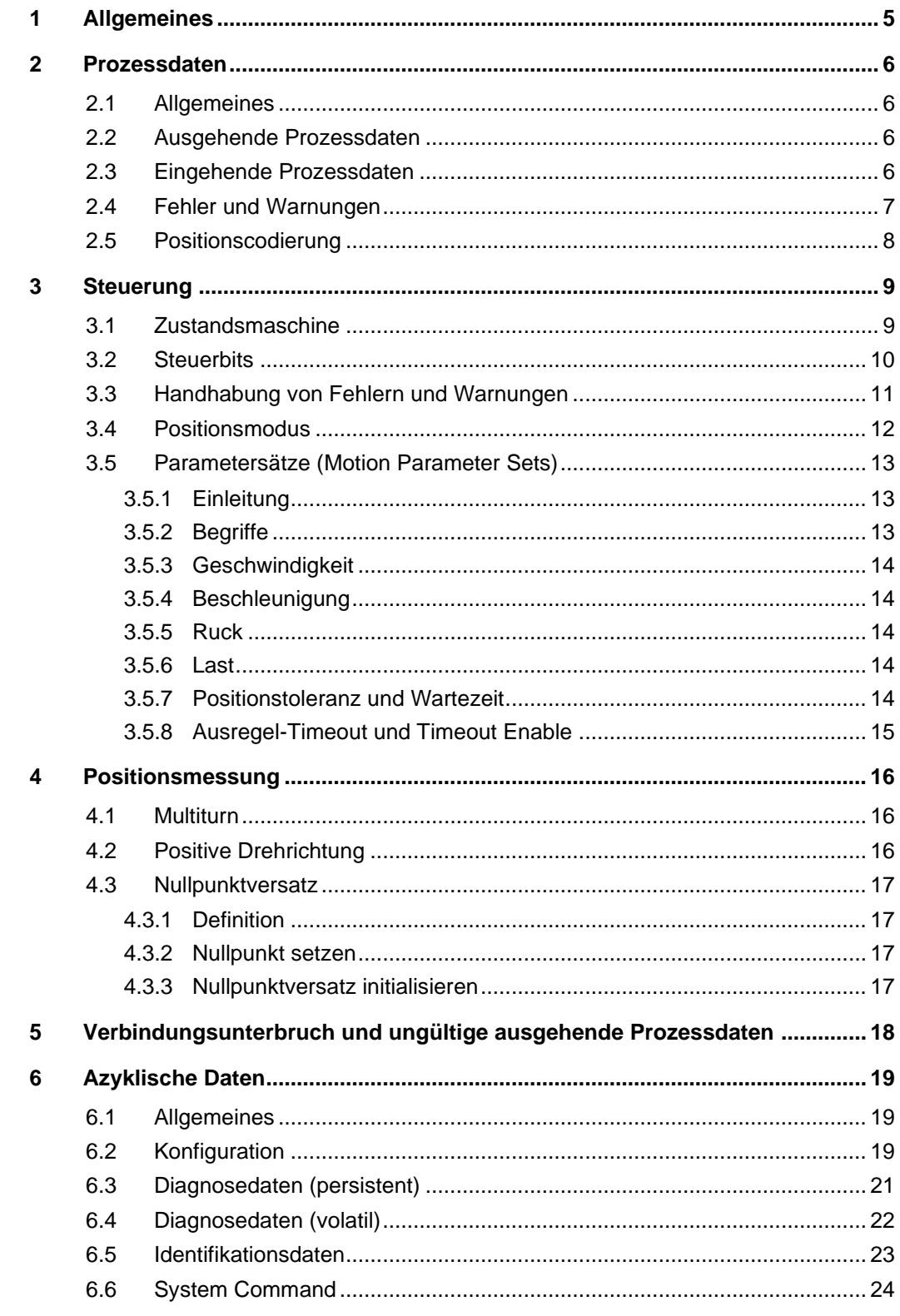

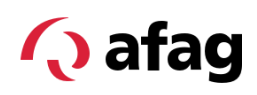

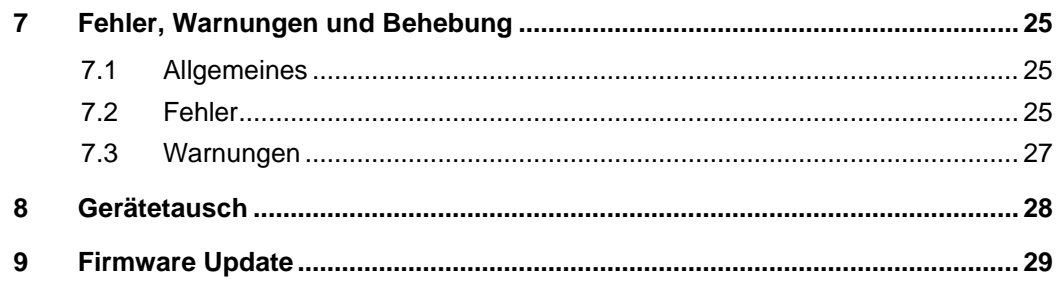

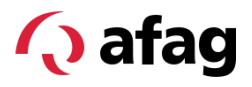

## <span id="page-4-0"></span>**1 Allgemeines**

Das Smartrotationsmodul SREH-50-IOL wird über eine SDCI-Schnittstelle angesteuert.

## **O** IO-Link

IO-Link ist eine weltweit standardisierte I/O-Technologie (IEC 61131-9 / SDCI) um mit Sensoren und auch Aktoren zu kommunizieren. Durch die IO-Link Technologie erfolgt eine einfache, einheitliche und kostengünstige Punkt-zu-Punkt-Verbindung mit Sensoren und Aktuatoren.

Allgemeine Informationen zur IO-Link-Schnittstelle sind unter *io-link.com* abrufbar.

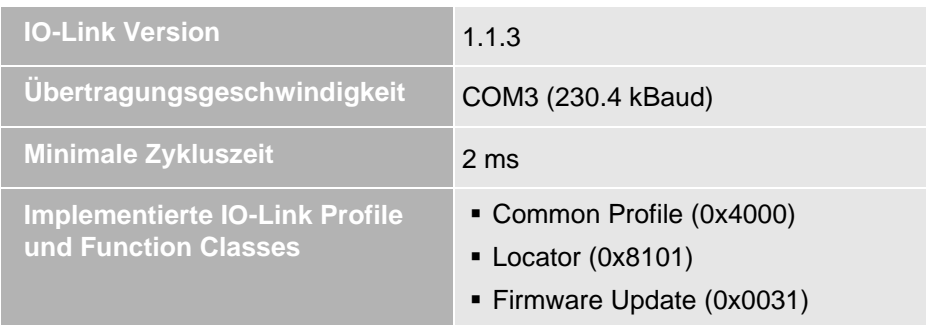

Der Zustand der IO-Link-Kommunikation wird über die Leuchtdiode neben dem IO-Link-Stecker angezeigt.

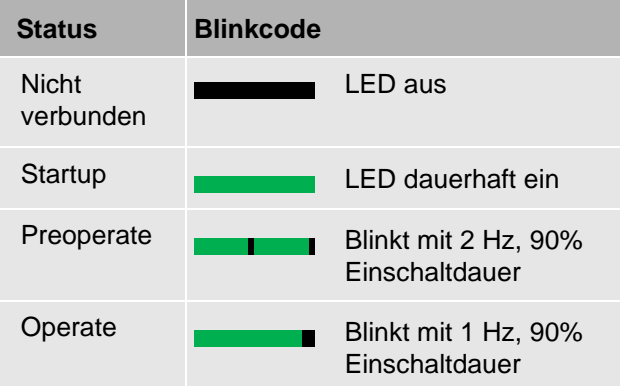

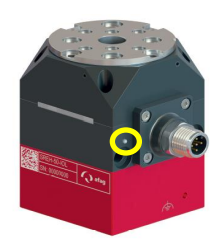

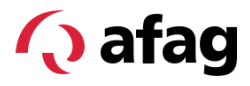

## <span id="page-5-1"></span><span id="page-5-0"></span>**2 Prozessdaten**

#### **2.1 Allgemeines**

Unter den Prozessdaten werden die periodisch ausgetauschten Daten verstanden. IO-Link definiert die Begriffe für die Datenrichtung aus SPS- bzw. Master-Sicht. Das heisst die «ausgehenden» Prozessdaten fliessen von der SPS zum SREH-50-IOL, die «eingehenden» Daten vom SREH-50-IOL zur SPS.

#### <span id="page-5-2"></span>**2.2 Ausgehende Prozessdaten**

Die ausgehenden Prozessdaten bestehen aus 6 Bytes bzw. 48 Bits:

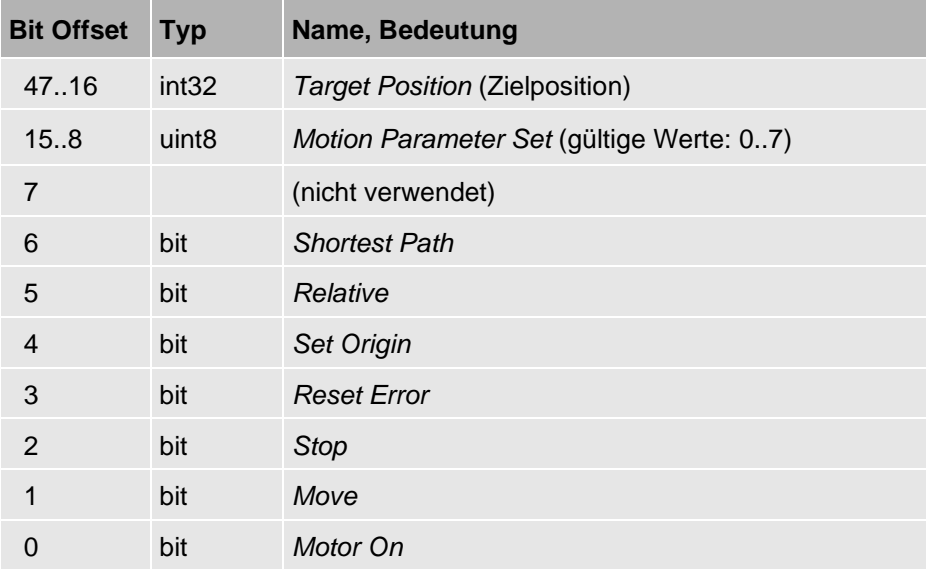

#### <span id="page-5-3"></span>**2.3 Eingehende Prozessdaten**

Die eingehenden Prozessdaten bestehen aus 7 Bytes bzw. 56 Bits:

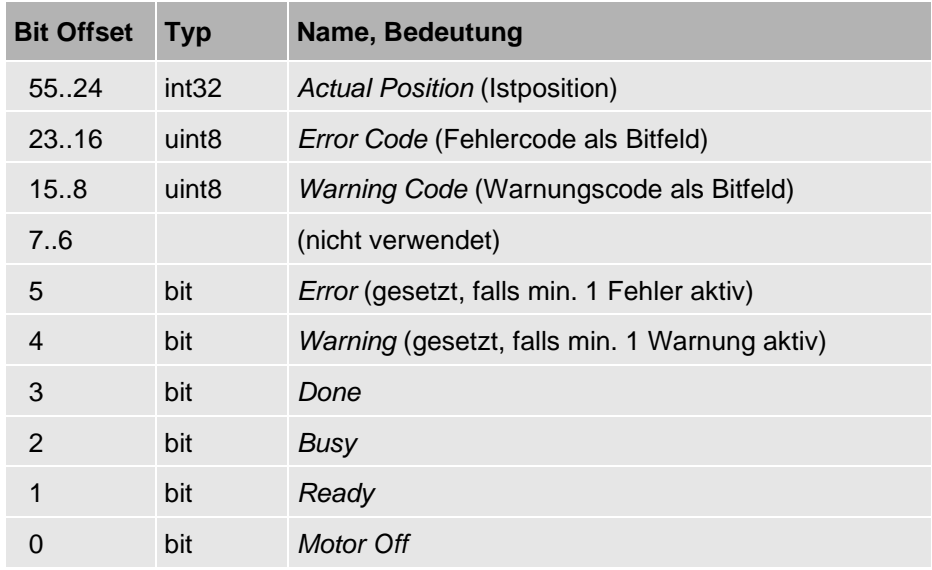

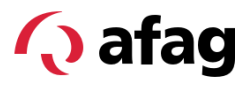

#### <span id="page-6-0"></span>**2.4 Fehler und Warnungen**

In den eingehenden Prozessdaten ist je ein Byte für Fehler und Warnungen vorgesehen. Die Codierung erfolgt dabei als Bitfeld, das heisst, jedes gesetzte Bit entspricht einem aktiven Fehler bzw. einer aktiven Warnung.

Zusätzlich gibt es in den Prozessdaten die einzelnen Bits «Fehler» und «Warnung». Diese sind genau dann aktiv, wenn mindestens ein Fehler bzw. mindestens eine Warnung aktiv ist.

Manchmal teilen sich mehrere ähnliche Fehler bzw. Warnungen ein Bit im Bitfeld.

Die genaue Ursache des Fehlers bzw. der Warnung kann über die Diagnosedaten ausgelesen werden (→Kapitel [7\)](#page-24-0).

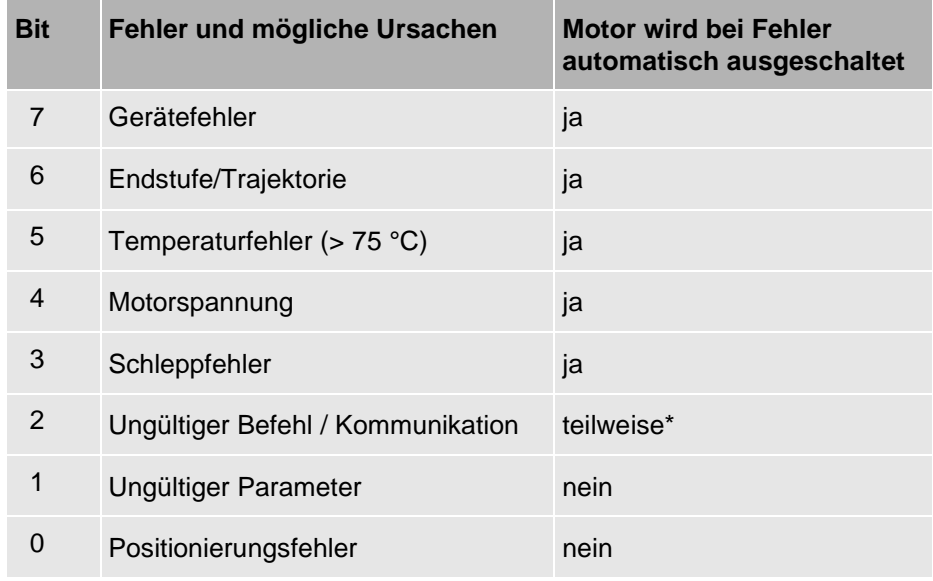

#### **Fehler-Bitfeld:**

\* Nur bei ungültigen Prozessdaten oder Kommunikationsunterbruch

#### **Warnungs-Bitfeld:**

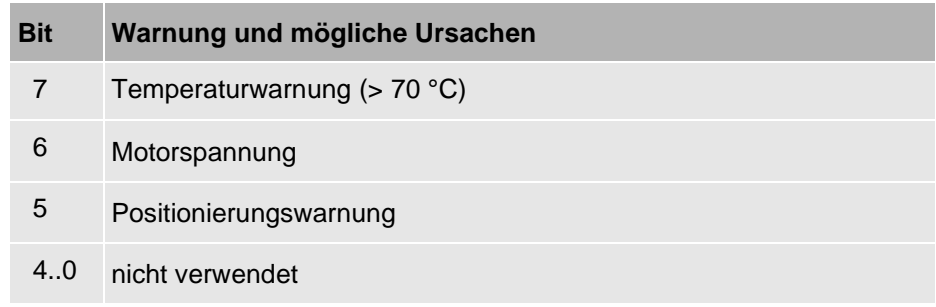

## <span id="page-7-0"></span>**2.5 Positionscodierung**

Die Codierung der Ziel- und Istposition erfolgt als vorzeichenbehaftete 32-Bit-Zahl im Zweierkomplement. Eine Umdrehung um 360° entspricht dabei dem Wert 2<sup>16</sup> .

Beispiele:

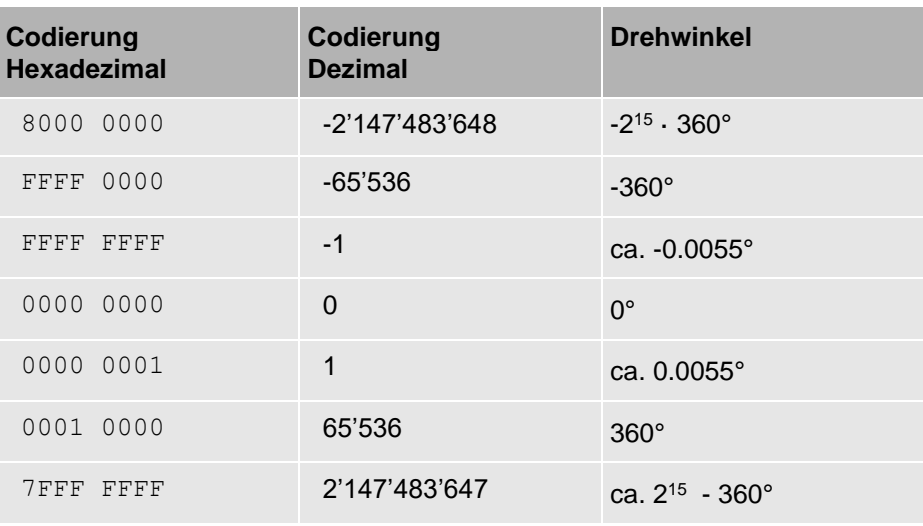

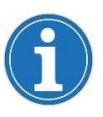

Werte mit mehreren Bytes werden von IO-Link als Big Endian übertagen. Je nach IO-Link-Master und SPS kann ein Umkehren der Bytereihenfolge erforderlich sein.

Mit den 32 Bits lassen sich Positionen bis ±2<sup>15</sup> Umdrehungen übertragen. Mit Relativ- und «Shortest Path»-Fahrten ( $\bigcirc$  Abschnit[t 3.4\)](#page-11-0) kann das Modul jedoch auch über diesen Bereich hinausgefahren werden. In diesem Fall überläuft die ausgegebene Istposition. Ein solcher Überlauf kann auch auftreten, wenn der Flansch von aussen bewegt wird.

## <span id="page-8-1"></span><span id="page-8-0"></span>**3 Steuerung**

#### **3.1 Zustandsmaschine**

Das Modul implementiert die in der Abbildung dargestellte Zustandsmaschine.

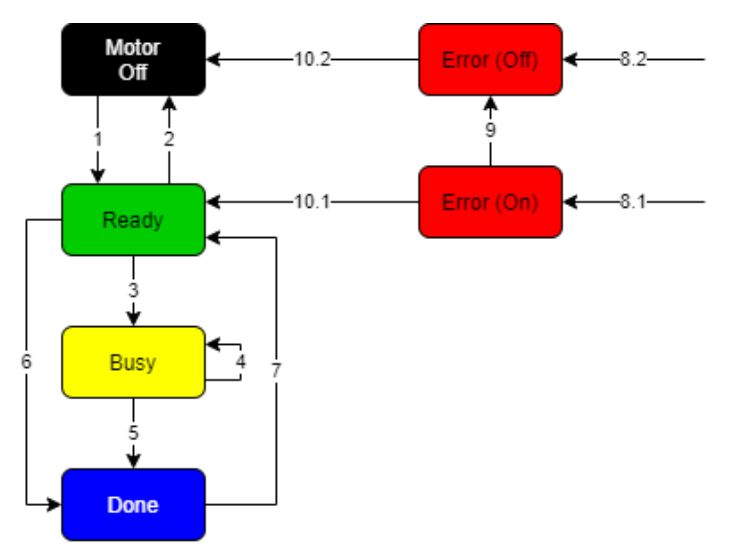

*Abb. 1 Darstellung Zustandsmaschine*

Der aktuelle Zustand des Moduls wird über das LED-Band und über die Prozessdatenbits angezeigt.

<span id="page-8-2"></span>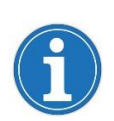

In der folgenden Beschreibung des LED-Bands wird davon ausgegangen, dass das Modul die Default-Konfiguration geladen hat. Die Funktion des LED-Bandes lässt sich über die Konfiguration auch reduzieren oder ganz ausschalten. Dazu  $\bigcirc$ Abschnitt [6.2,](#page-18-2) Index 83.

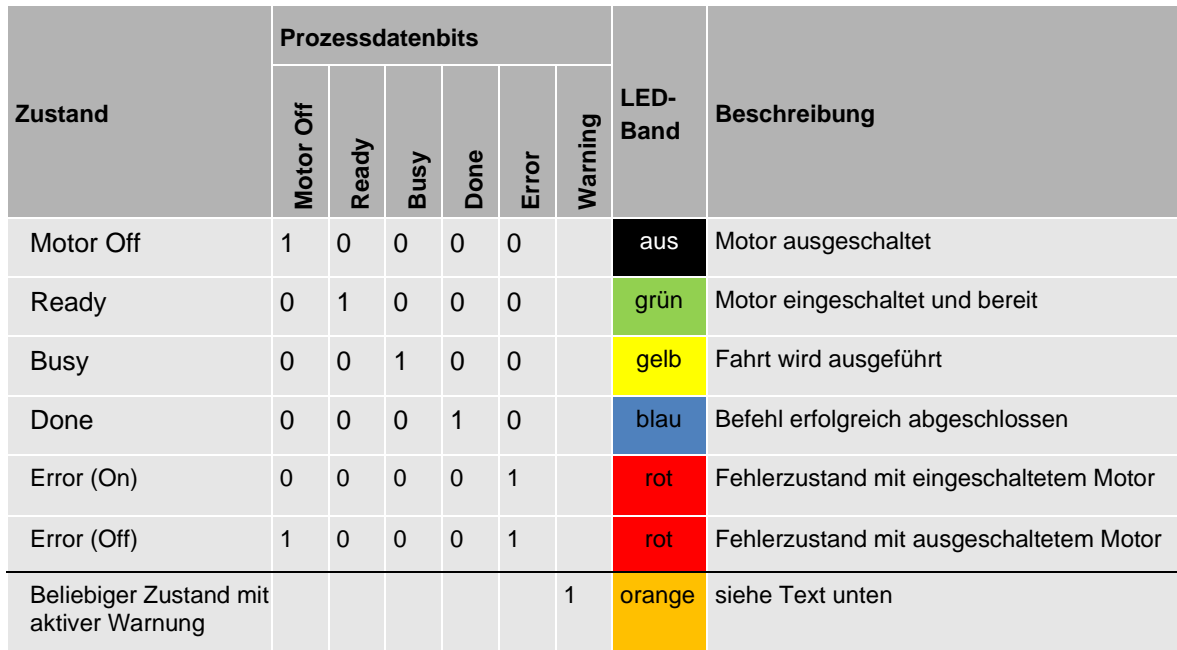

«Warnung» ist kein eigener Zustand. In jedem Zustand können Warnungen aktiv sein. Sobald mindestens eine Warnung aktiv ist, wird – unabhängig vom Zustand – das Prozessdatenbit *Warning* gesetzt.

Die Anzeige der Warnung über das LED-Band erfolgt als oranges Leuchten bzw. Blinken:

- Im Zustand *Motor Off* leuchtet das Band dauerhaft orange
- In den Zuständen *Ready*, *Busy* und *Done* blinkt das Band einmal pro Sekunde für 200 ms orange auf. Die restliche Zeit leuchtet das Band in der Farbe des jeweiligen Zustands.
- In den Fehlerzuständen *Error (On)* und *Error (Off)* wird eine zusätzlich aktive Warnung nicht am LED-Band angezeigt.

#### <span id="page-9-0"></span>**3.2 Steuerbits**

**Q** afag

Für die Steuerung der Zustandsmaschine sind folgende Prozessdatenbits von Bedeutung:

**Motor On Move Stop Error Reset Set Origin**

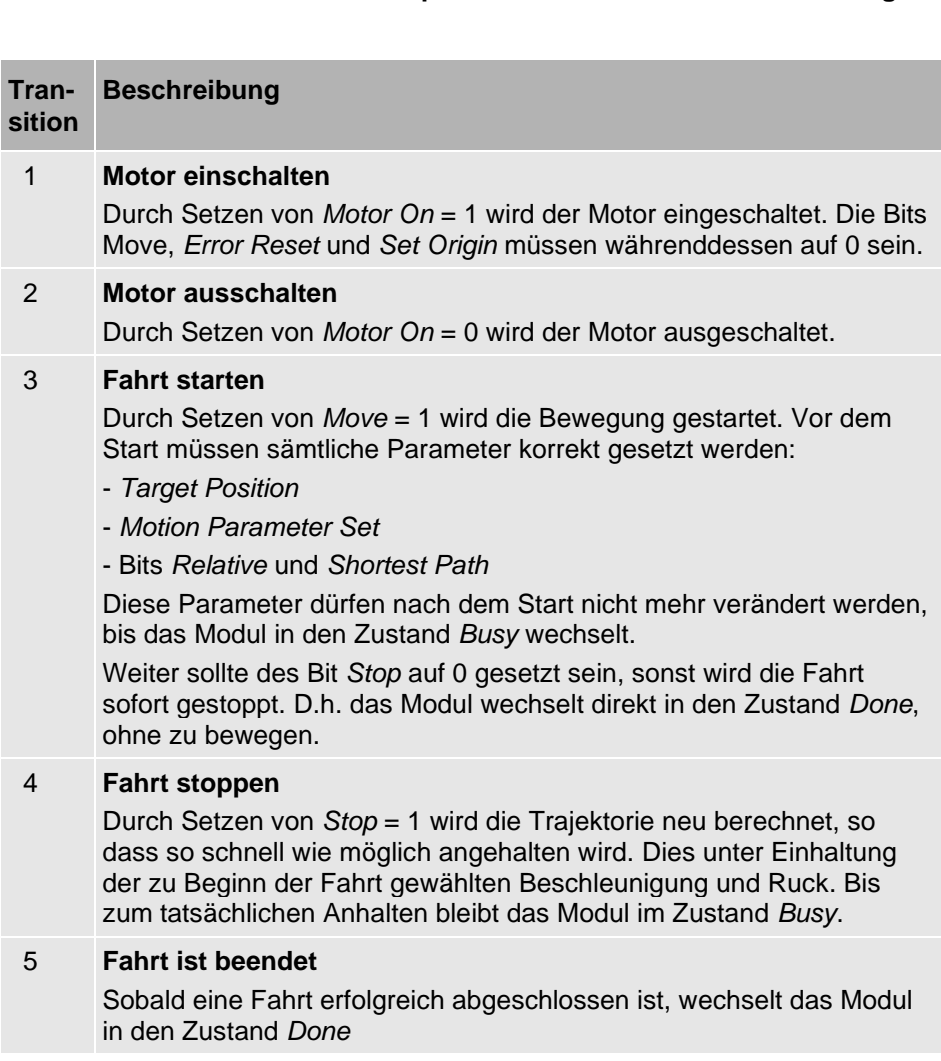

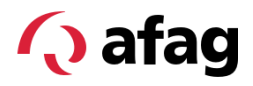

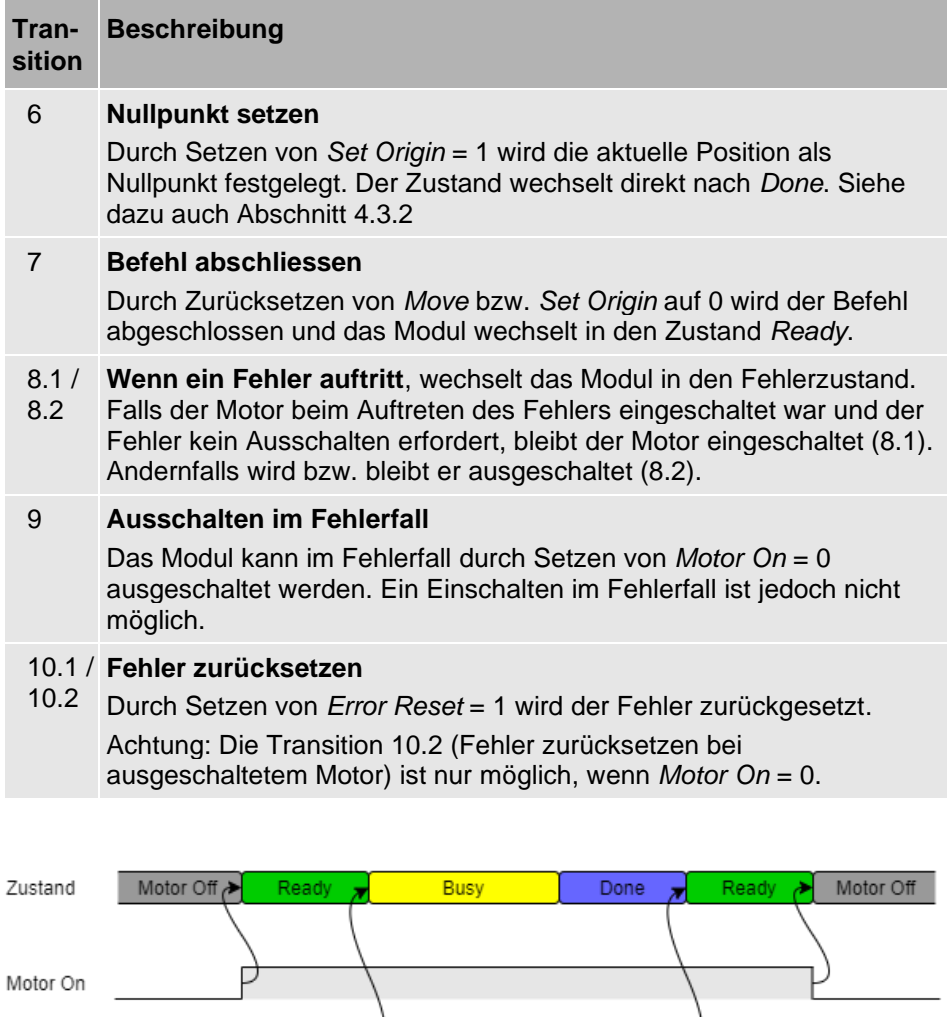

*Abb. 2 Beispiel Prozessdatenbits*

#### <span id="page-10-1"></span><span id="page-10-0"></span>**3.3 Handhabung von Fehlern und Warnungen**

Move

Falls ein auftretender Fehler es erfordert (CAbschnitte [2.4](#page-6-0) und [7.2\)](#page-24-2), wird der Motor automatisch ausgeschaltet. Ist der Motor beim Auftreten des Fehlers eingeschaltet und der Fehler erfordert kein Ausschalten, so bleibt der Motor eingeschaltet.

г

Der Motor kann im Fehlerfall jederzeit ausgeschaltet werden, indem das Prozessdatenbit *Motor On* auf 0 gesetzt wird. Ein Einschalten ist im Fehlerzustand, unabhängig vom Fehler, nicht möglich. Um den Motor einzuschalten, muss zuerst der Fehler zurückgesetzt werden.

Fehler können über das Prozessdatenbit *Error Reset* zurückgesetzt werden. Falls der Motor ausgeschaltet ist, muss zum Zurücksetzen des Fehlers zusätzlich das Prozessdatenbit *Motor On* auf 0 gesetzt werden.

Warnungen können nicht aktiv zurückgesetzt werden. Sie verschwinden automatisch, sobald die Ursache behoben ist.

#### <span id="page-11-0"></span>**3.4 Positionsmodus**

**Q** afag

Über die Prozessdatenbits *Relative* und *Shortest Path* können verschiedene Fahrmodi ausgewählt werden. Der Modus bestimmt dabei, wie die Zielposition interpretiert wird.

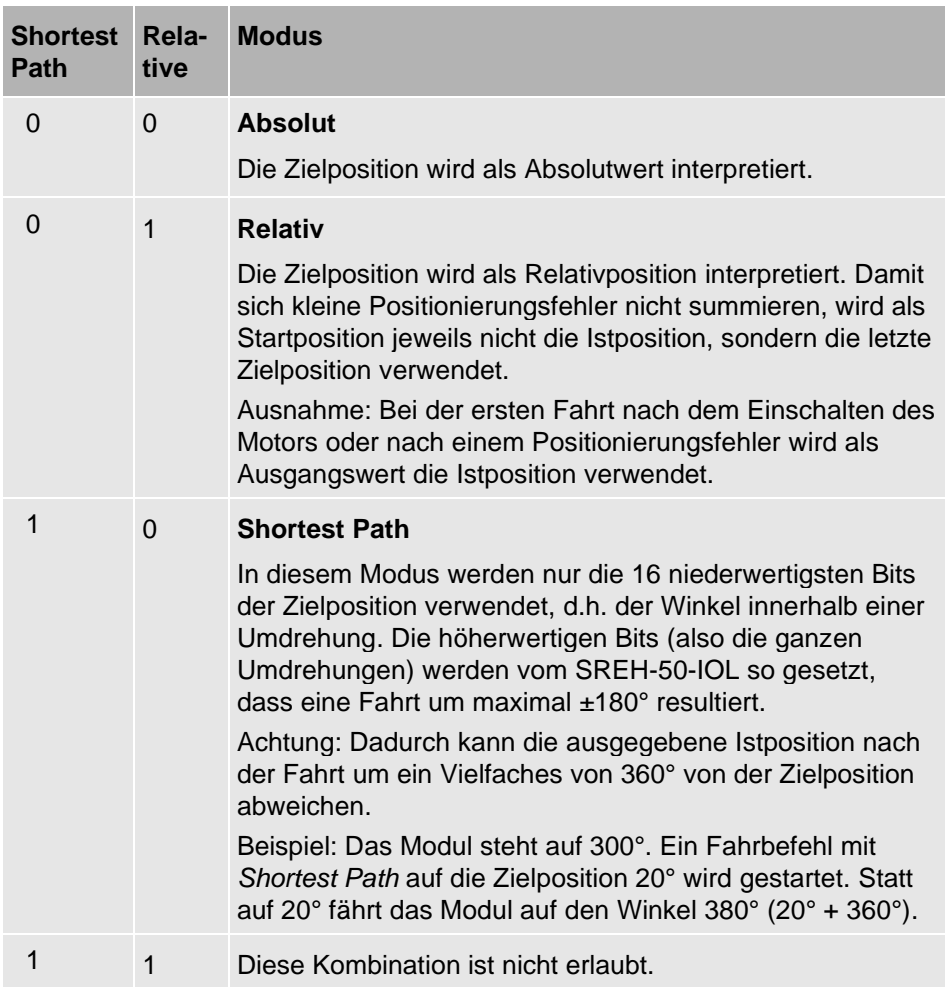

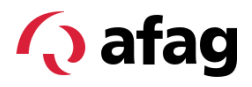

#### <span id="page-12-0"></span>**3.5 Parametersätze (Motion Parameter Sets)**

#### <span id="page-12-1"></span>**3.5.1 Einleitung**

Über die azyklischen Daten können 8 Parametersätze definiert werden. Beim Starten einer Bewegung müssen somit nicht mehr alle Parameter über die Prozessdaten mitgegeben werden, sondern es wird nur einer der vordefinierten Parametersätze ausgewählt.

Für die Abbildung der hier beschriebenen Parametersätze auf IO-Link Abschnitt [6.1,](#page-18-1) Indizes 64 ... 71.

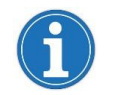

Auf der Webseite [www.afag.com](http://www.afag.com/) steht das Unterstützungstool *'PerfectCycle'* für die Auslegung des Smartrotationsmoduls zur Verfügung.

#### <span id="page-12-2"></span>**3.5.2 Begriffe**

Die folgende Abbildung zeigt schematisch den Ablauf eines Positioniervorgangs. Dabei zeigt die grüne Kurve (A) die vom Rotationsmodul berechnete Soll-Trajektorie. Schwarz (B) ist der Verlauf der Istposition dargestellt.

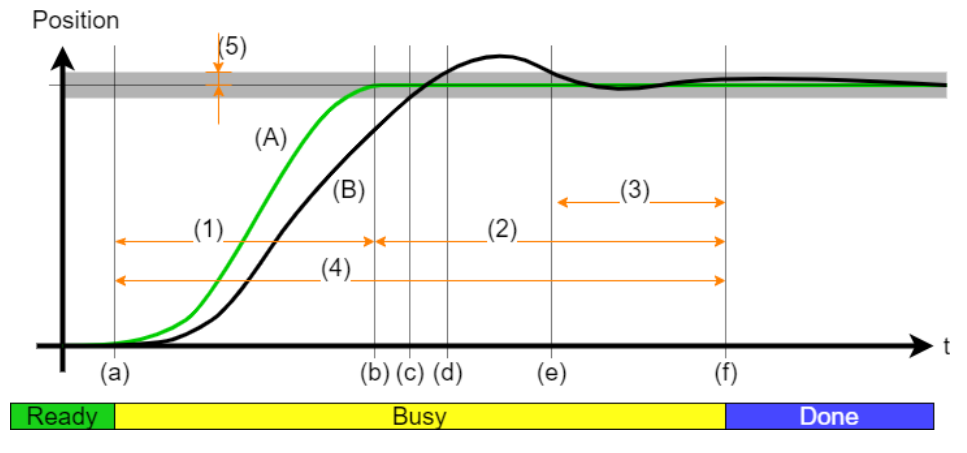

<span id="page-12-3"></span>*Abb. 3 Begriffe beim Positioniervorgang*

Im Zusammenhang mit den Parametersätzen werden die folgenden Begriffe verwendet:

- (1) **Verfahrzeit**: Dauer der Soll-Trajektorie. Der komplette Positioniervorgang dauert länger, da die Position danach noch ausgeregelt werden muss.
- (2) **Ausregelzeit**: Nachdem die Zielposition theoretisch erreicht wurde, benötigt das Modul zusätzlich diese Zeit, um die Position auf die gewünschte Toleranz (vgl. (5)) auszuregeln.
- (3) **Wartezeit:** So lange muss die Istposition am Stück innerhalb des Toleranzfensters (vgl. (5)) sein, bevor die Position für stabil befunden wird und der Positioniervorgang somit als abgeschlossen gilt.
- (4) **Positionierzeit:** Gesamte Zeit vom Start bis Abschluss des Fahrbefehls. Summe von Verfahr- und Ausregelzeit.
- (5) **Positionstoleranz:** Halbe Breite des Toleranzfensters, d.h. maximal zulässige Abweichung zwischen Ist- und Sollposition.

**O** afag

Ein Positioniervorgang könnte z.B. wie folgt ablaufen:

- (a) Der Positioniervorgang wird gestartet.
- (b) Die Soll-Trajektorie ist beendet. Die Position ist jedoch noch nicht stabil.
- (c) Die Position ist erstmals innerhalb des Toleranzfensters. Die Uhr beginnt zu laufen.
- (d) Das Toleranzfenster wird wieder verlassen, bevor die Wartezeit abgelaufen ist. Die Uhr wird wieder gestoppt.
- (e) Das Toleranzfenster wird erneut erreicht. Die Uhr wird zurückgesetzt und beginnt erneut zu laufen.
- (f) Die Wartezeit ist abgelaufen. Das heisst, die Position war lange genug innerhalb des Toleranzfensters und wird deshalb für gut befunden. Die Bewegung gilt als abgeschlossen.

#### <span id="page-13-0"></span>**3.5.3 Geschwindigkeit**

Die maximal erreichbare Geschwindigkeit ist abhängig von der Motorspannung. Der maximal einstellbare Wert kann bei der Nominalspannung von 24 V erreicht werden. Bei niedrigerer Motorspannung nimmt die maximal mögliche Geschwindigkeit proportional zur Spannung ab. Eine zu hoch gewählte Geschwindigkeit führt in diesem Fall zu einem Schleppfehler.

#### <span id="page-13-1"></span>**3.5.4 Beschleunigung**

Die Beschleunigung wird in Prozent der maximal möglichen Beschleunigung  $\alpha_{100\%}$  angegeben. Diese ist abhängig vom Last-Massenträgheitsmoment  $J_{Last}$ und berechnet sich gemäss folgender Formel:

$$
\alpha_{100\%} = \frac{M}{J_{\text{intern}} + J_{\text{Last}}}
$$

$$
M = 0.485 \text{ Nm}
$$

$$
J_{\text{interm}} = 0.115 \cdot 10^{-3} \text{ kgm}^2
$$

Der eingestellte Wert gilt gleichermassen für die Beschleunigungs- und Verzögerungsphase.

#### <span id="page-13-2"></span>**3.5.5 Ruck**

Der Ruck wird in Prozent des maximal zulässigen Rucks angegeben. Ein Ruck von 100% entspricht dem Ruck, bei welchem die maximal mögliche Beschleunigung  $\alpha_{100\%}$  innerhalb von 10 Millisekunden erreicht wird.

#### <span id="page-13-3"></span>**3.5.6 Last**

Massenträgheitsmoment der am Modul montierten Last.

#### <span id="page-13-4"></span>**3.5.7 Positionstoleranz und Wartezeit**

Diese Parameter bestimmen zusammen die Genauigkeit eines Positioniervorgangs. Sie entsprechen den Werten (5) und (3) in [Abb. 3.](#page-12-3)

Bei zu kurz gewählter Wartezeit kann es vorkommen, dass das Toleranzfester verlassen wird, nachdem die Position bereits als gut befunden wurde. Dies wird über eine Warnung angezeigt (Abschnitt [Warnungen7.3,](#page-26-0) Index 115.3). Die Warnung verschwindet automatisch, sobald die nächste Bewegung gestartet oder der Motor ausgeschaltet wird.

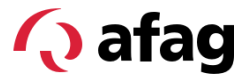

#### <span id="page-14-0"></span>**3.5.8 Ausregel-Timeout und Timeout Enable**

Das Timeout gibt an, wie lange ein Ausregelvorgang, also die «Ausregelzeit» gem. Abschnitt [3.5.2,](#page-12-2) maximal dauern darf. Die Verfahrzeit wird dabei nicht mitgerechnet. Die Ausregelzeit beginnt zu laufen, sobald das Ziel theoretisch erreicht ist. Die Positionierung gilt als abgeschlossen, sobald Punkt (d) in [Abb. 3](#page-12-3) erreicht ist.

Wenn die Zeit abläuft, bevor Punkt (d) erreicht ist, meldet das Modul einen Fehler.

Über den Parameter *Timeout Enable* lässt sich die Timeoutfunktion aktivieren oder deaktivieren.

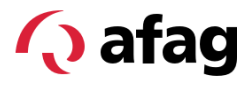

## <span id="page-15-1"></span><span id="page-15-0"></span>**4 Positionsmessung**

#### **4.1 Multiturn**

Das SREH-50-IOL besitzt einen Absolut-Encoder mit einem 4-fachen Multiturn. Das heisst, nach einem Spannungsunterbruch kann die Absolutposition innerhalb von 4 Umdrehungen detektiert werden.

Der Multiturn funktioniert auch dann, wenn das Modul im ausgeschalteten Zustand bewegt wird.

Beim Einschalten wird die Istposition so berechnet, dass sie sich im Bereich von -720° bis +720° befindet.

Solange sich das Modul nur in diesem Bereich bewegt, gehen beim Ausschalten keine Informationen verloren. Dreht das Modul weiter, liegt die Istposition beim Einschalten um ein Vielfaches von 4 Umdrehungen daneben.

Beispiel: Vor dem Ausschalten steht das Modul auf 1080° (3 Umdrehungen). Nach dem Widereinschalten wird als Istposition der Wert -360° ausgegeben.

#### <span id="page-15-2"></span>**4.2 Positive Drehrichtung**

Die positive Drehrichtung lässt sich konfigurieren. Im Auslieferzustand ist die positive Richtung als Drehung im Uhrzeigersinn definiert, wenn man von oben auf den Flansch schaut:

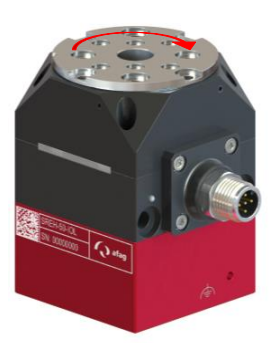

*Abb. 4 Darstellung Konfiguration der Drehrichtung*

Die positive Rotationsrichtung wird über die IO-Link-Konfigurationsdaten, Index 82. festgelegt ( $\bigcirc$ Abschnitt [6.1\)](#page-18-1).

<span id="page-15-3"></span>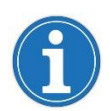

Darauf achten, dass bei der Inbetriebnahme zuerst die positive Drehrichtung festgelegt und anschliessend der Nullpunktversatz gesetzt wird. Andernfalls verschiebt sich der Nullpunkt beim Umstellen der positiven Drehrichtung.

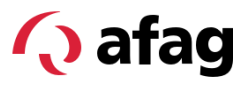

#### <span id="page-16-0"></span>**4.3 Nullpunktversatz**

#### <span id="page-16-1"></span>**4.3.1 Definition**

Das Modul bietet die Möglichkeit einen Nullpunktversatz festzulegen. Dieser ist im Auslieferzustand auf den Wert '0' gesetzt. Damit ergibt sich die Nullstellung wie im Bild gezeigt:

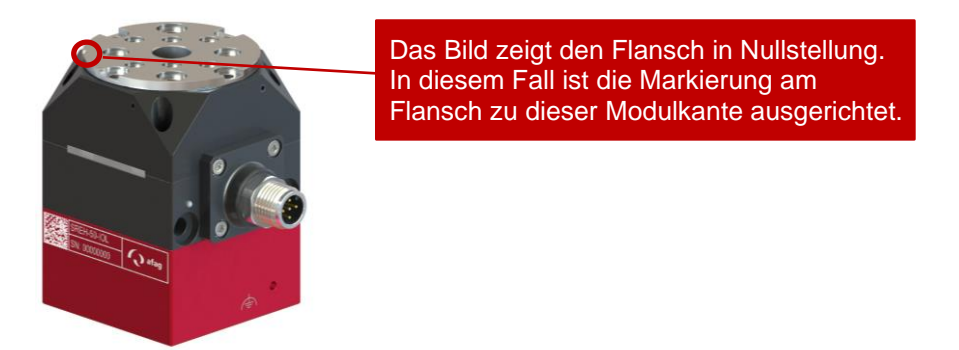

*Abb. 5 Darstellung Nullpunktversatz mit Wert '0'*

#### <span id="page-16-4"></span><span id="page-16-2"></span>**4.3.2 Nullpunkt setzen**

Für das Setzen des Nullpunktes gibt es zwei Möglichkeiten:

#### ▪ **Über die Prozessdaten**

Über das Prozessdatenbit *Set Origin* kann die aktuelle Position als Nullposition festgelegt werden. Dazu muss sich das Modul im Status «*Ready*» befinden ( $\triangle$ Abschnit[t 3.2\)](#page-9-0). Beim Ausführen dieses Befehls springt die Istposition auf '0', ohne dass sich der Flansch dreht. Der Nullpunktversatz ist jedoch vorerst nur volatil gespeichert und geht daher beim Spannungsunterbruch verloren. Um den Nullpunktversatz dauerhaft zu speichern, muss danach der Befehl *Store Origin* ausgeführt werden (Abschnitt [6.6\)](#page-23-0). Dadurch wird die mit *Set Origin* festgelegte Nullpunktposition persistent in die Konfigurationsdaten gespeichert.

#### ▪ **Direkt über die Konfigurationsdaten:**

Beim Schreiben in die Konfigurationsdaten (Abschnitt [6.1,](#page-18-1) Index 86) wird der Nullpunktversatz dauerhaft gespeichert und direkt angewendet.

#### <span id="page-16-3"></span>**4.3.3 Nullpunktversatz initialisieren**

Das Initialisieren der Nullpunktposition erfolgt in folgenden Situationen:

- **EXECT** Automatisch beim Einschalten des Moduls
- Automatisch, wenn der Nullpunktversatz (Index 86) geschrieben wird
- **Manuell über die Funktion** *Init Position Origin* **(⊇Abschnitt [6.6\)](#page-23-0)**

Beim Initialisieren des Nullpunkts wird zum gespeicherten Nullpunktversatz ein Vielfaches von 4 Umdrehungen addiert oder subtrahiert, so dass sich eine Istposition im Bereich ±720° ergibt (○Abschnitt [4.1\)](#page-15-1).

## <span id="page-17-0"></span>**5 Verbindungsunterbruch und ungültige ausgehende Prozessdaten**

Wenn das Modul bei eingeschaltetem Motor einen Unterbruch der IO-Link-Verbindung erkennt, wird der Motor automatisch ausgeschaltet und das Modul geht in den entsprechenden Fehlerzustand. Bei ausgeschaltetem Motor hat ein Verbindungsunterbruch keinen Fehler zur Folge.

IO-Link bietet die Möglichkeit, einem Gerät über die in der IO-Link-Spezifikation definierten Master-Commands *DeviceOperate* und *ProcessDataOutputOperate* mitzuteilen, ob die ausgehenden Prozessdaten gültig sind.

Solange die ausgehenden Prozessdaten als ungültig gekennzeichnet sind, werden sie vom Smartrotationsmodul ignoriert; es ist also nicht möglich das Modul zu steuern. Wenn der Zustand von gültig nach ungültig wechselt, verhält sich das Modul wie bei einem Verbindungsunterbruch: Falls der Motor eingeschaltet ist, wird er ausgeschaltet und das Gerät geht in den Fehlerzustand. Falls der Motor ausgeschaltet ist, passiert nichts.

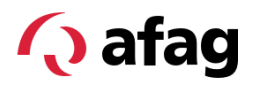

## <span id="page-18-1"></span><span id="page-18-0"></span>**6 Azyklische Daten**

#### **6.1 Allgemeines**

In den folgenden Unterkapiteln werden die über IO-Link zugänglichen azyklischen Daten aufgelistet. Bei den Einheiten wird jeweils unterschieden zwischen Roh-Einheit und Anzeigeeinheit:

**Roh-Einheit:** Gibt an, in welcher Einheit die Daten per IO-Link übertragen werden, d.h., welchem Wert ein LSB entspricht.

**Anzeigeeinheit:** Gibt an, in welcher Einheit die Werte auf einer grafischen Benutzeroberfläche angezeigt werden. Die Umrechnungsfaktoren sind in der IODD hinterlegt. Ob die Werte tatsächlich in dieser Einheit angezeigt werden, oder ob stattdessen die Rohwerte angezeigt werden, hängt vom verwendeten Tool bzw. IO-Link-Master ab.

#### <span id="page-18-2"></span>**6.2 Konfiguration**

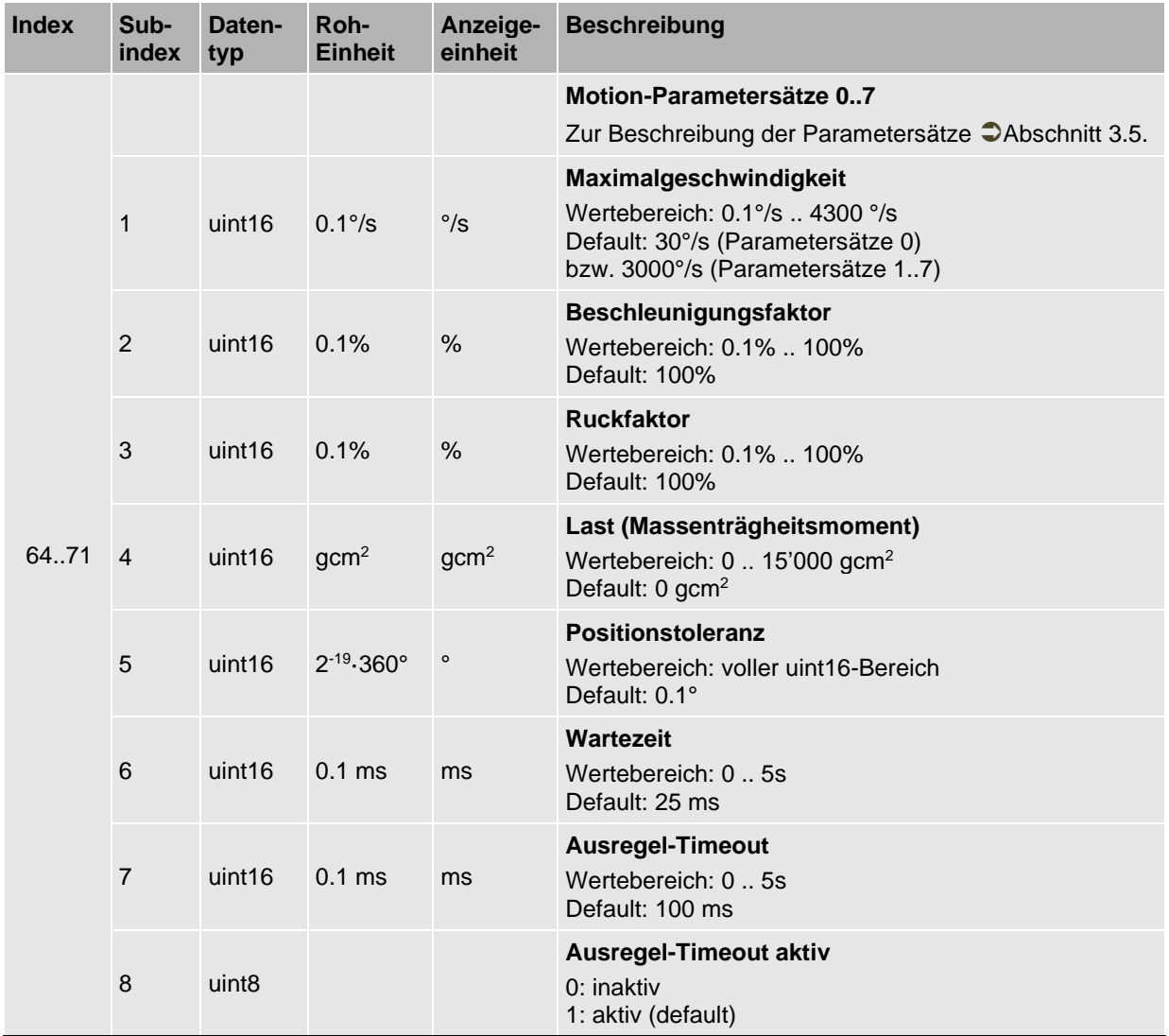

#### **Zugriffsrechte: Lesen und Schreiben**

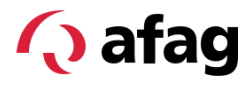

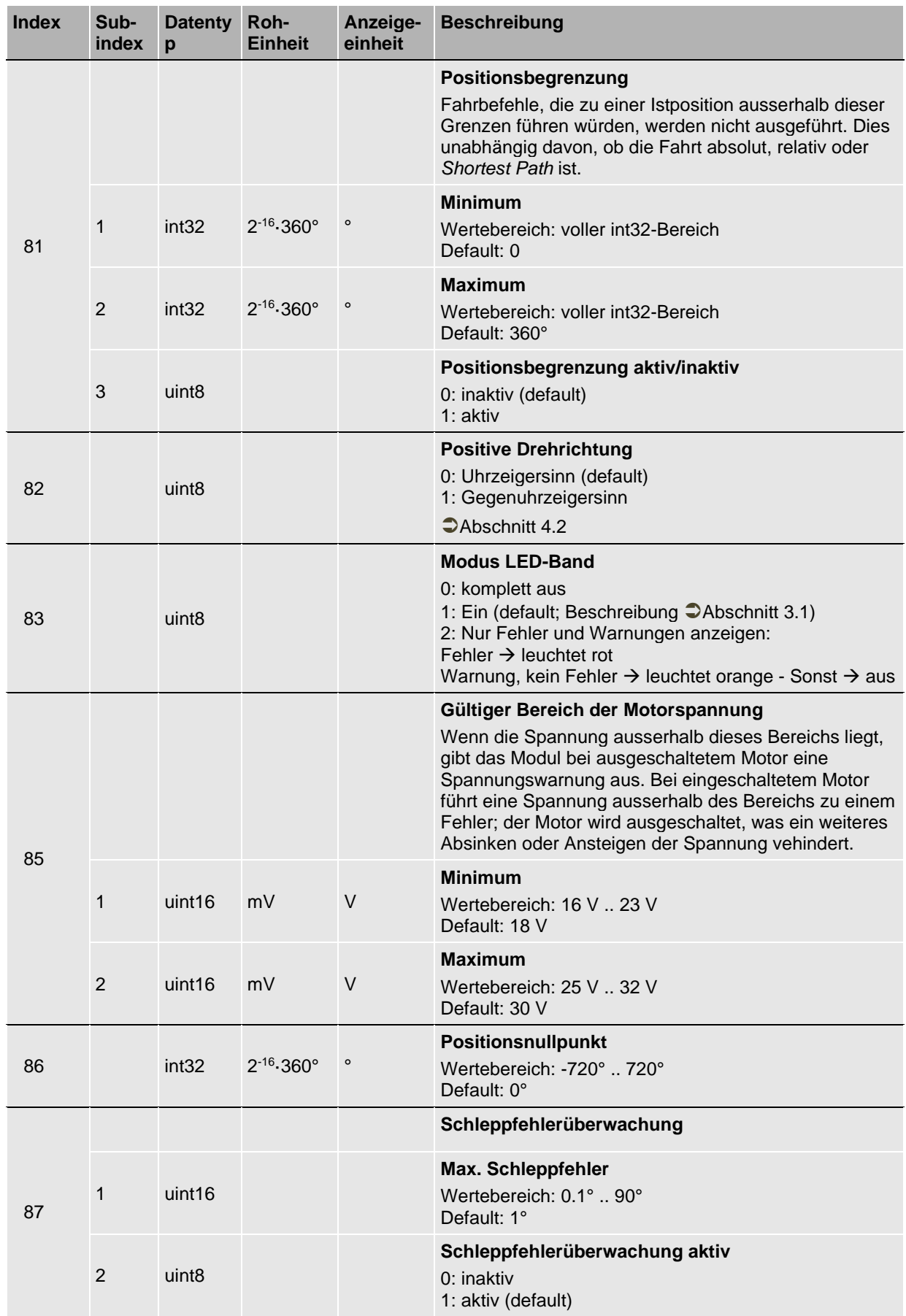

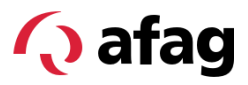

#### <span id="page-20-0"></span>**6.3 Diagnosedaten (persistent)**

Zugriffsrechte: Nur lesen

Indizes 96, 97 und 98 können nicht zurückgesetzt werden.

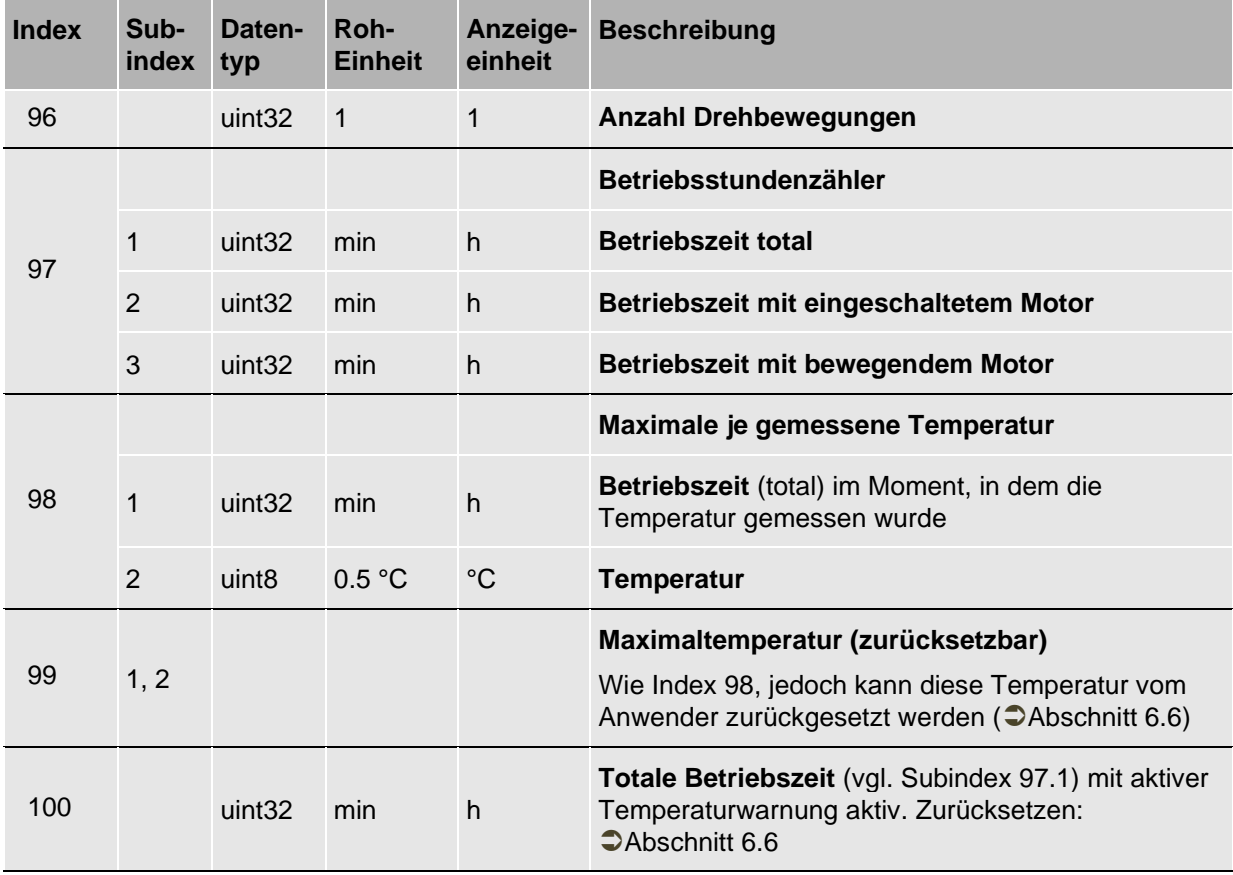

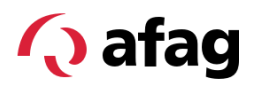

#### <span id="page-21-0"></span>**6.4 Diagnosedaten (volatil)**

Zugriffsrechte: Nur lesen

Die Indizes 32 bis 41 sind Standard-Parameter gem. IO-Link bzw. Common Profile Spezifikation. Für die genauere Beschreibung wird auf diese Spezifikationen verwiesen.

Die restlichen Indizes sind spezifisch für das SREH-50-IOL.

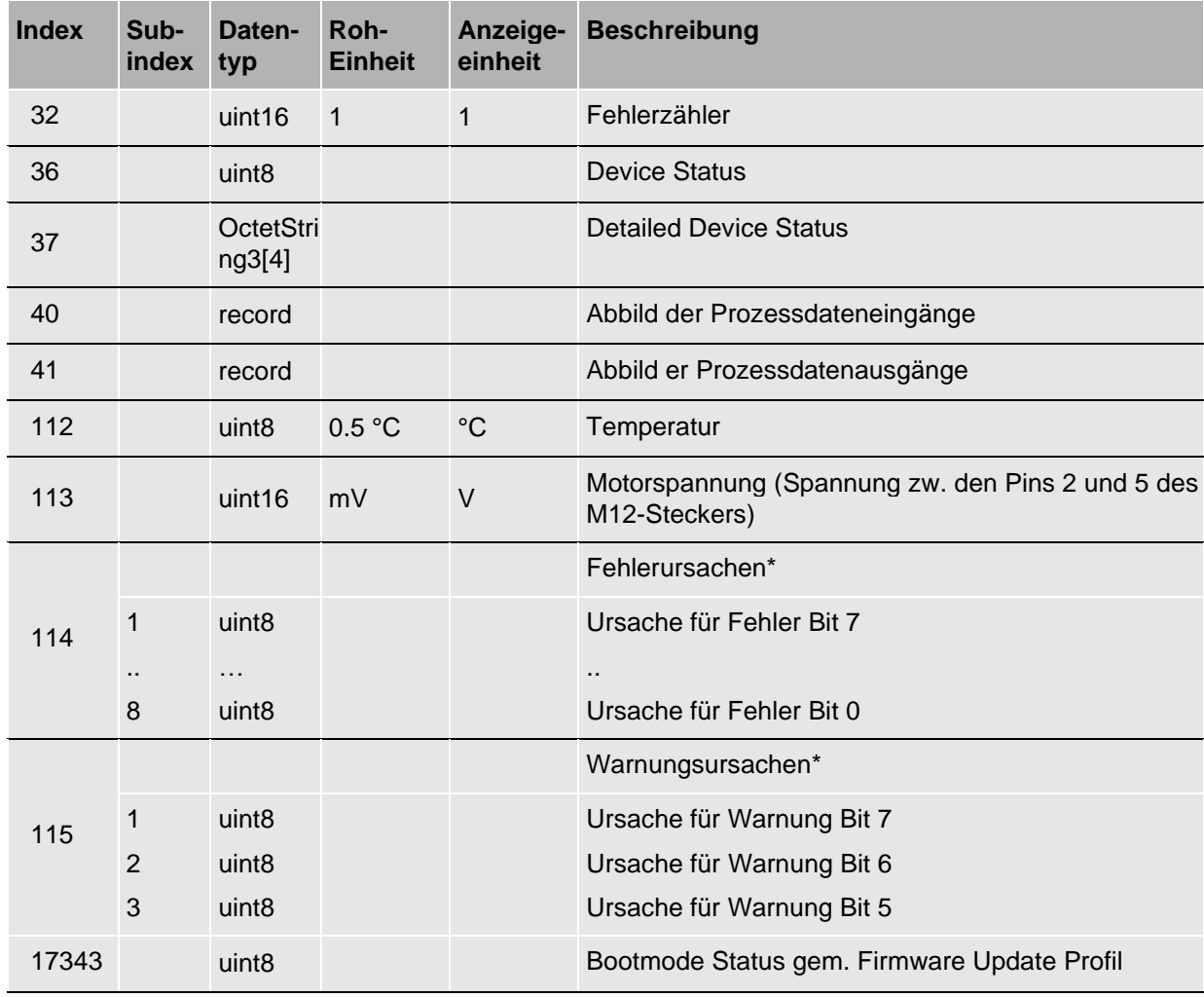

\* Jeder Subindex an den Indizes 114 und 115 ist einem Fehler- bzw. Warnungs-Bit in den Prozessdaten ( $\bigcirc$ Abschnitt [2.4\)](#page-6-0) zugeordnet.

Wenn das entsprechende Bit in den Prozessdaten gesetzt ist, gibt dieser Subindex weitere Informationen zur Fehlerursache. Die Beschreibungen der Ursachen sind in der IODD hinterlegt. Für alle inaktiven Fehler- bzw. Warnungs-Bits in den Prozessdaten ist der Wert am entsprechenden Subindex auf 0 gesetzt.

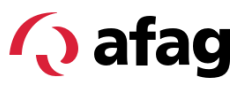

#### <span id="page-22-0"></span>**6.5 Identifikationsdaten**

Die nachfolgend aufgelisteten Identifikationsdaten sind in der IO-Link-Spezifikation bzw. im Common Profile definiert.

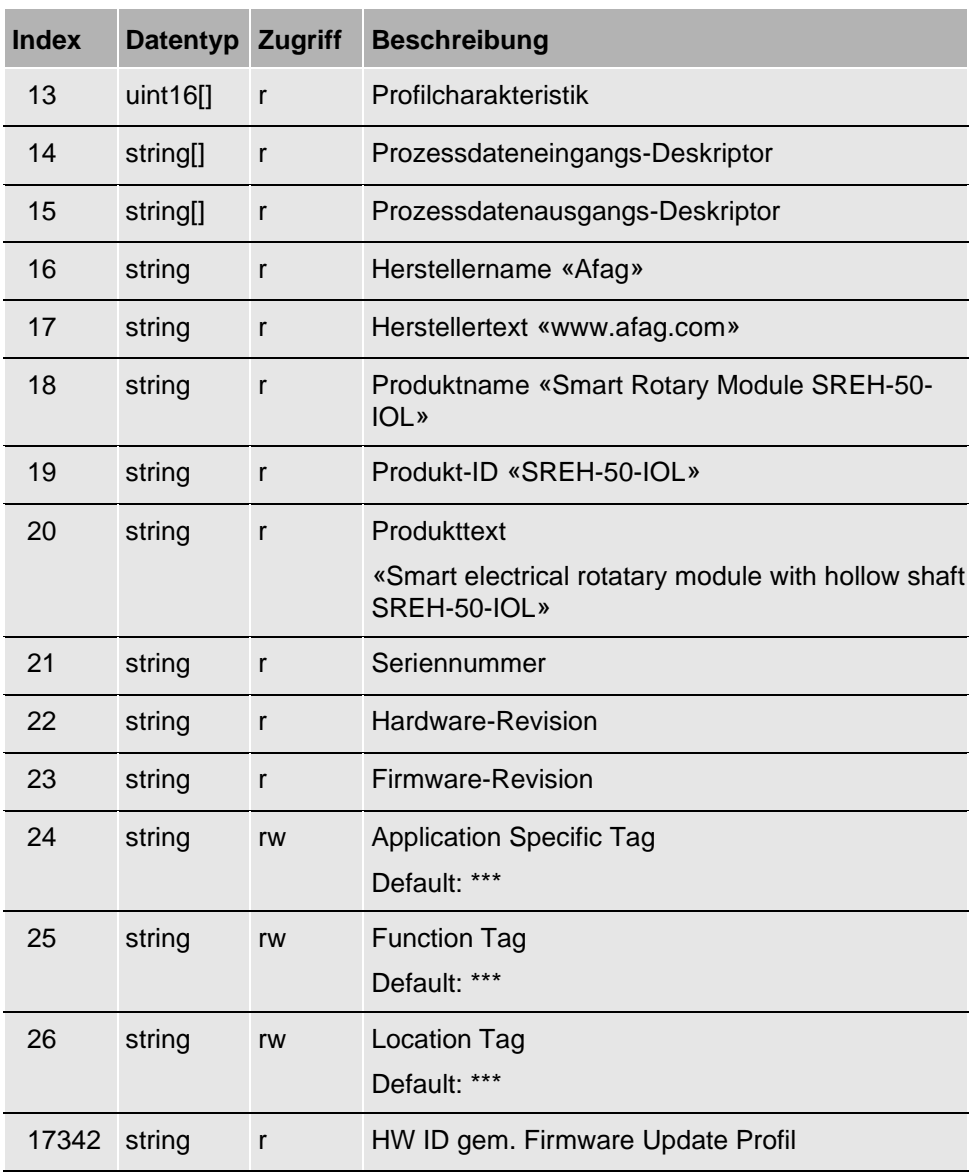

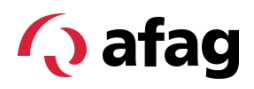

#### <span id="page-23-0"></span>**6.6 System Command**

Das Modul implementiert den *System Command* gem. der IO-Link-Spezifikation. Ein Befehl wird ausgeführt, indem die Befehlsnummer an den Index 2 geschrieben wird. Folgende Befehle sind implementiert

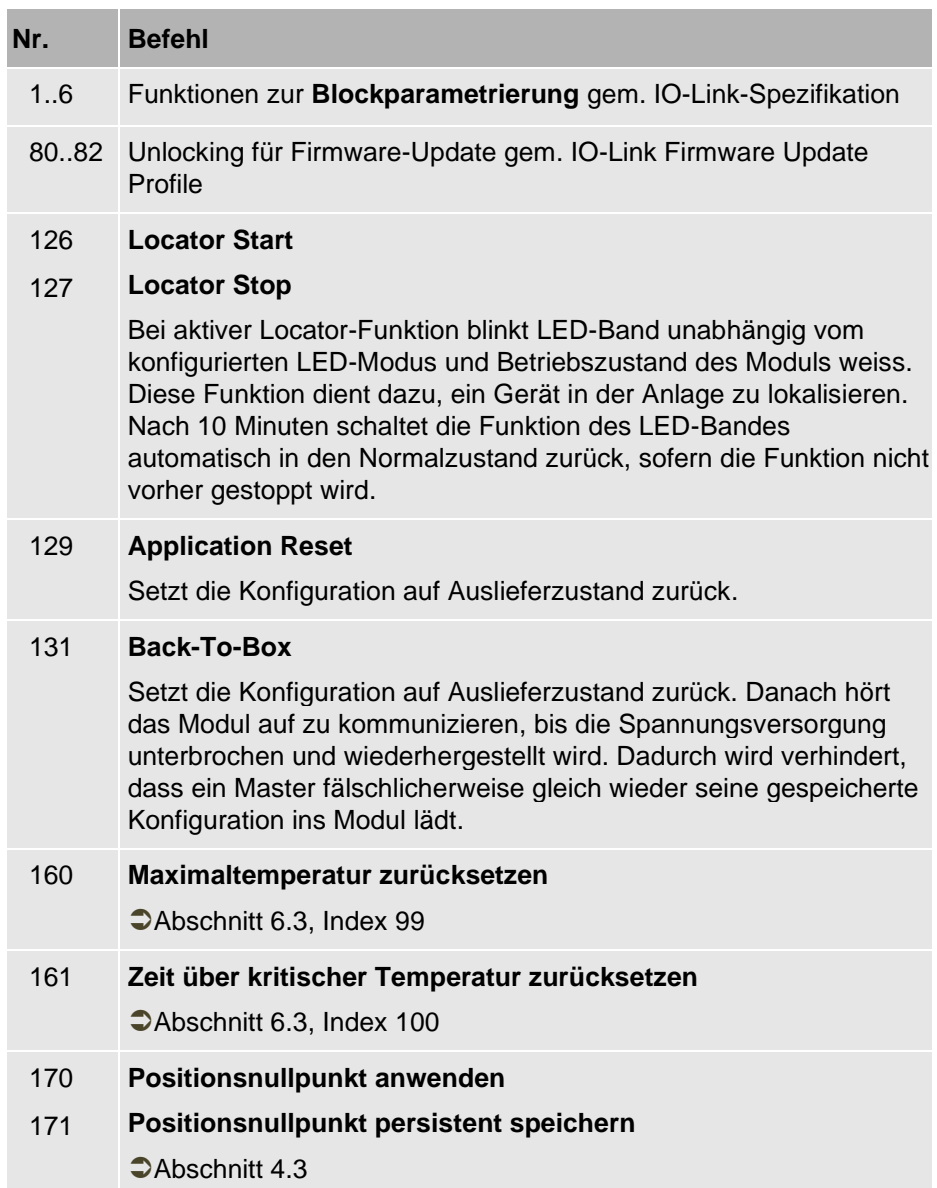

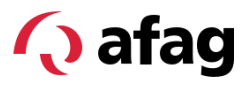

## <span id="page-24-1"></span><span id="page-24-0"></span>**7 Fehler, Warnungen und Behebung**

#### **7.1 Allgemeines**

Fehler und Warnungen sind in den Prozessdaten abgebildet ( $\bigcirc$  Kapitel [2.4\)](#page-6-0). Zusätzlich können über die Indizes 114 und 115 genauere Informationen zu den aktiven Fehlern und Warnungen ausgelesen werden.

Die Spalte «Bit» in den folgenden Tabellen gibt die Bitnummer im Fehler- bzw. Warnungs-Bitfeld in den Prozessdaten an. Jedem Bit in diesen Bitfeldern ist ein Subindex unter dem Index 114 bzw. 115 zugeordnet. Über diesen Subindex kann die genaue Ursache ausgelesen werden.

#### **7.2 Fehler**

<span id="page-24-2"></span>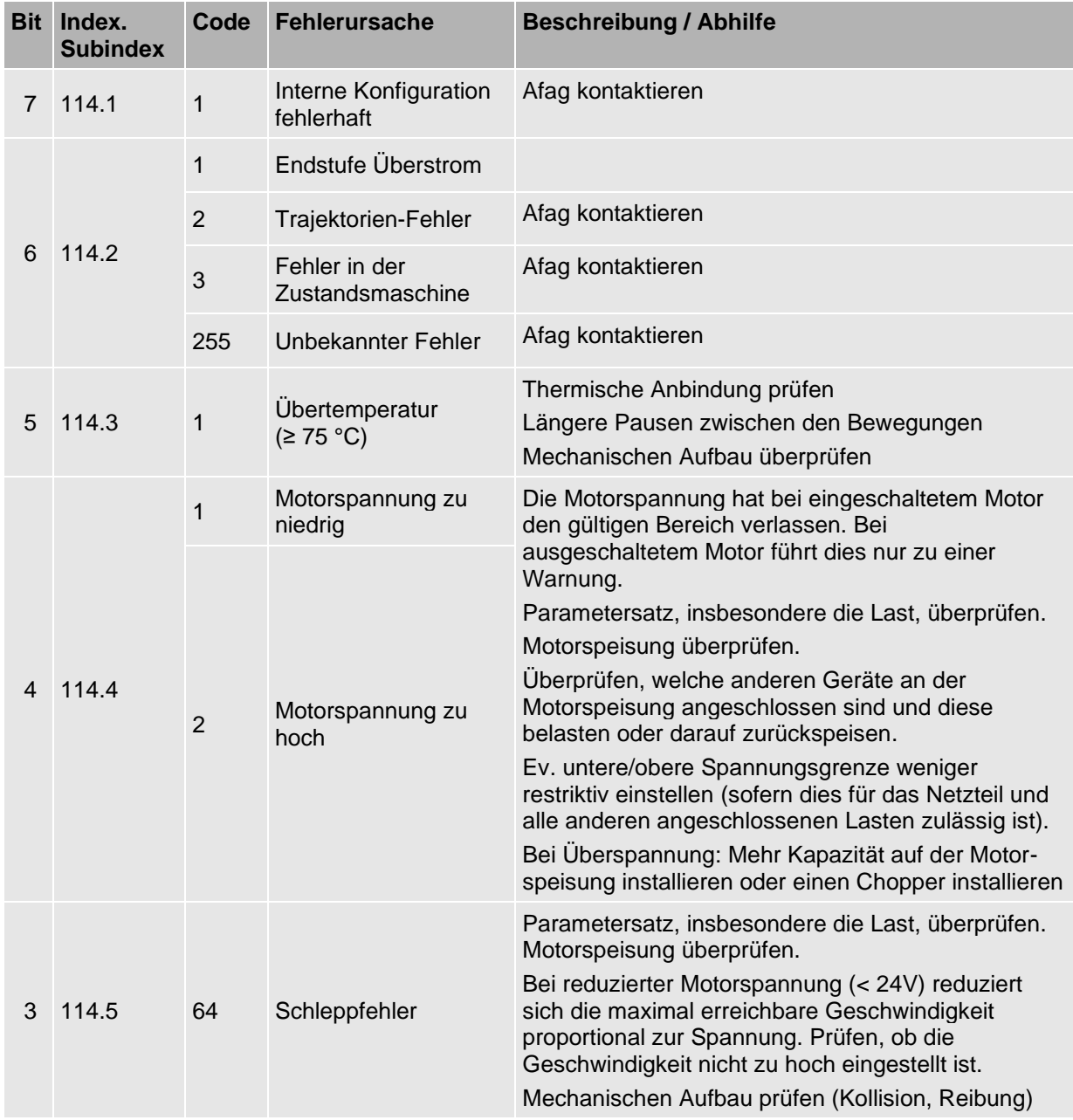

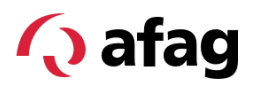

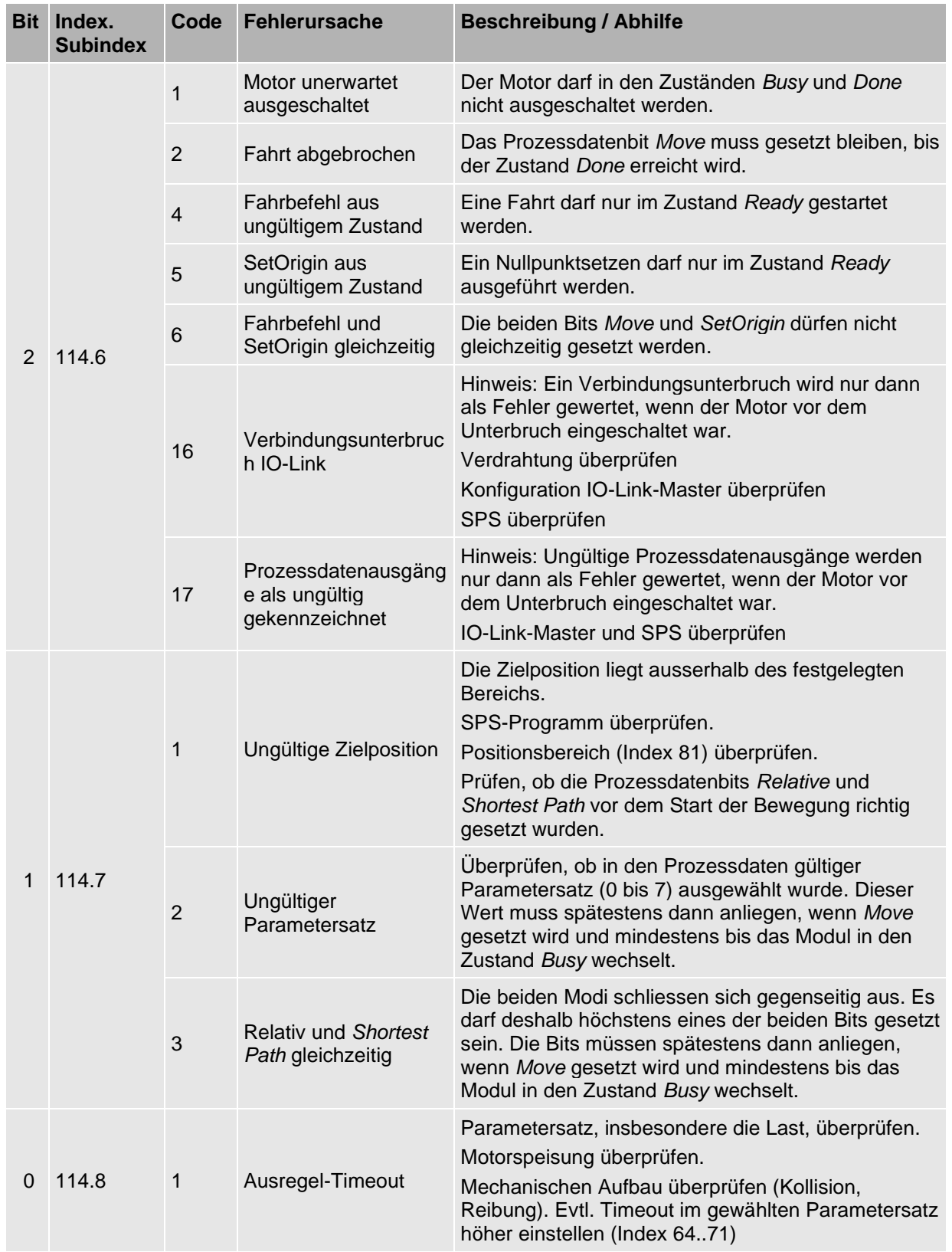

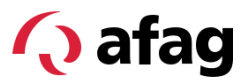

## <span id="page-26-0"></span>**7.3 Warnungen**

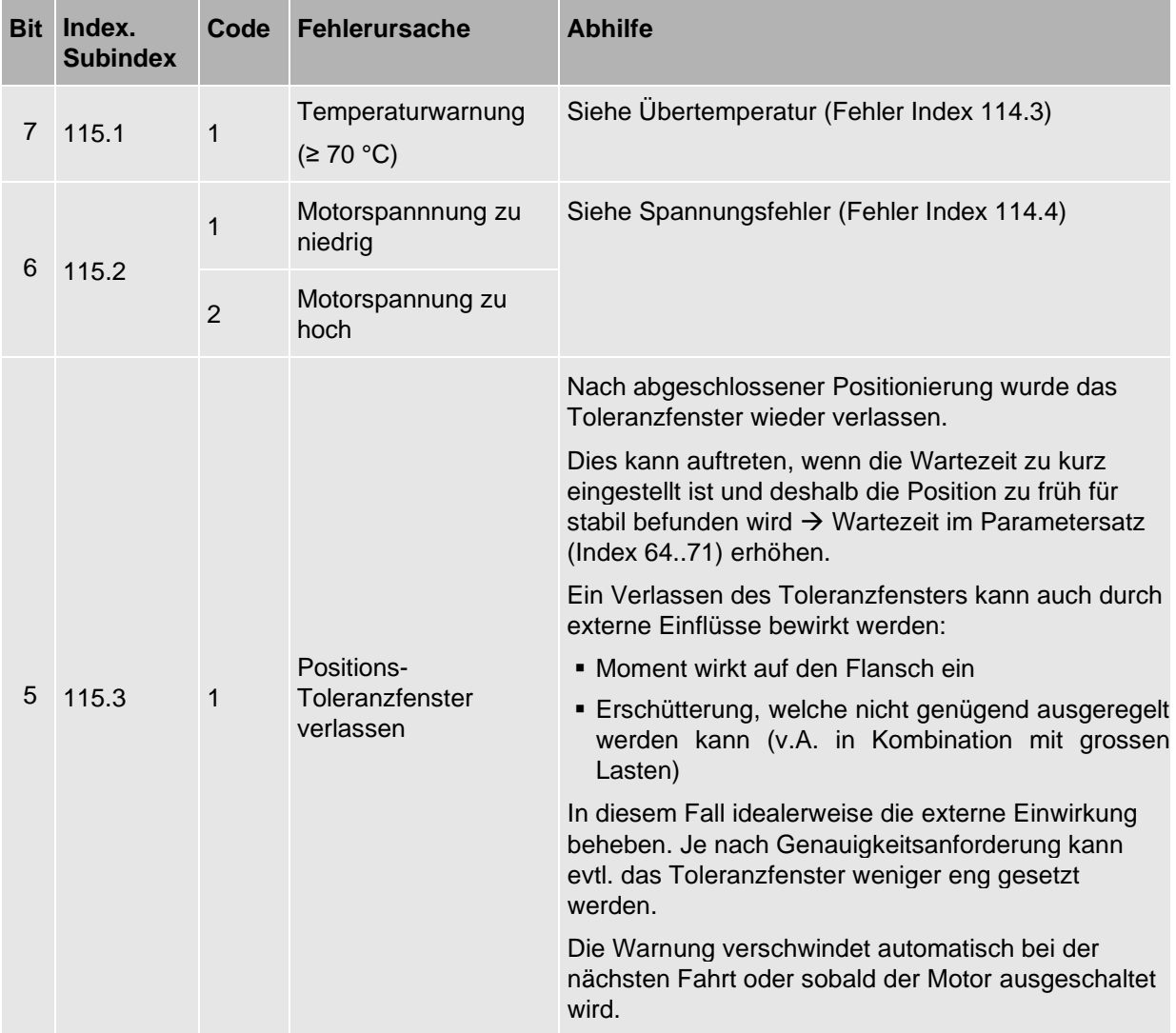

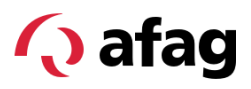

## <span id="page-27-0"></span>**8 Gerätetausch**

Das SREH-50-IOL implementiert den «Data Storage»-Mechanismus von IO-Link. Dieser Mechanismus ermöglicht die zusätzliche Speicherung der Konfigurationsdaten auf einer übergeordneten Ebene wie IO-Link-Master oder SPS. Die IO-Link-Spezifikation regelt dabei nur den Datenaustausch über IO-Link. Die übergeordnete Ebene hängt vom jeweiligen System ab.

Der Data-Storage-Mechanismus ermöglicht es einem Master, automatisch zu erkennen, wenn ein Gerät ausgetauscht wurde, und dieses automatisch zu konfigurieren. Bei einem Gerätetausch wird das neue Gerät somit automatisch korrekt konfiguriert und ist sofort einsatzbereit.

Je nach Aufbau geforderter Genauigkeit kann es nach einem Gerätetausch notwendig sein, Zielpositionen oder Nullpunktversatz nachzukalibrieren.

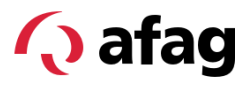

## <span id="page-28-0"></span>**9 Firmware Update**

Das SREH-50-IOL implementiert das IO-Link Firmware Update Profil. Dies ermöglicht ein Firmware-Update via IO-Link, sofern der Master dies unterstützt. Update-Images werden als Datei mit der Endung **\*.iolfw** ausgeliefert.

Zum Updaten wird das SREH-50-IOL per IO-Link in den sogenannten Bootmodus versetzt. In diesem Modus kann die neue Firmware übertragen werden. Die normalen Gerätefunktionen sind in diesem Modus deaktiviert. Wenn sich das Modul im Bootmodus befindet, leuchtet das LED Band unabhängig von der Konfiguration violett. Nach erfolgreichem Abschluss startet das Smartrotationsmodul automatisch wieder im normalen Modus und kann weiterverwendet werden.

Das Firmware-Update kann mehrere Minuten dauern. Während dieser Zeit sollte die Verbindung und Spannungsversorgung nicht unterbrochen werden. Bei einem fehlgeschlagenen Update startet das Smartrotationsmodul fortan nur noch im Bootmodus. Damit bleibt es möglich, das Update erneut zu starten. Die normalen Gerätefunktionen sind jedoch bis zum erfolgreichen Update nicht mehr verfügbar.

Die Konfigurationsdaten des Smartrotationsmodul bleiben bei einem Firmware-Update erhalten.

## **Index**

#### *D*

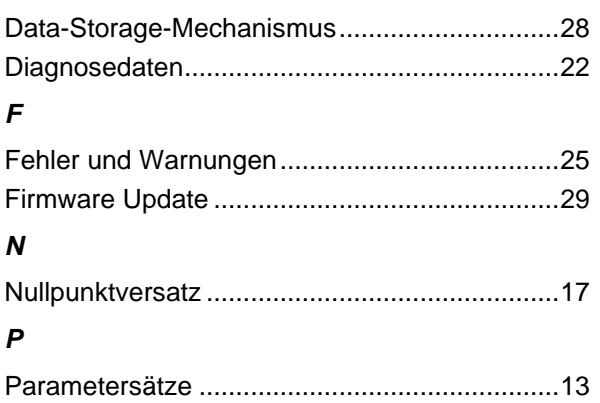

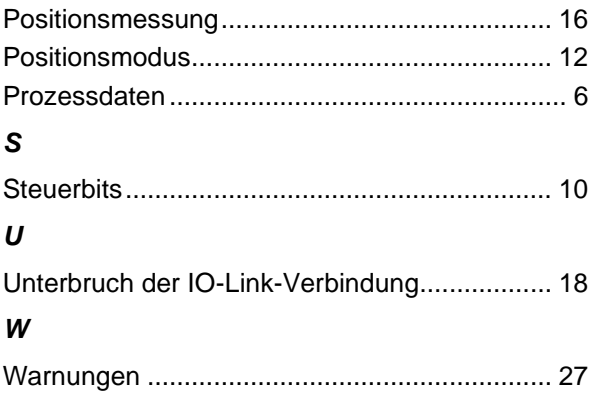

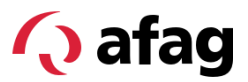

## **Abbildungsverzeichnis**

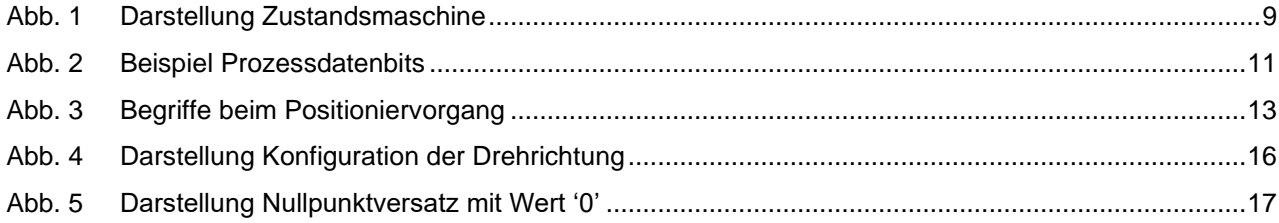

## **Q** afag

Afag Automation AG Luzernstrasse 32 6144 Zell Switzerland T +41 62 959 86 86 sales@afag.com

Afag GmbH Wernher-von-Braun-Straße 1 92224 Amberg **Germany** T +49 9621 650 27-0 sales@afag.com

Afag Engineering GmbH Gewerbestraße 11 78739 Hardt **Germany** T +49 7422 560 03-0 sales@afag.com

Afag Automation Americas Schaeff Machinery & Services LLC. 883 Seven Oaks Blvd, Suite 800 Smyrna, TN 37167 USA T +1 615 730 7515 nashville@afag.com

Afag Automation APAC Afag Automation Technology (Shanghai) Co., Ltd. Room 102, 1/F, Bldg. 56, City Of Elite No.1000, Jinhai Road, Pudong New District Shanghai, 201206 China T +86 021 5895 8065 shanghai@afag.com